# **Thinglink**

Finnish-American Thinglink is an application where you can **annotate background images** with photos, videos and links. The software was released in 2010.

#### **Address**

<https://www.thinglink.com/>

### **Kirjallisuutta - Literature**

- [Tutorial](https://www.thinglink.com/scene/1048249942214180865) (EN, official)
- [How to create a Thinglink](https://www.sophia.org/tutorials/how-to-create-a-thinglink) (EN)  $\bullet$
- [Thinglink korkeakoulun työvälineenä](https://blogit.metropolia.fi/hiilta-ja-timanttia/2021/10/18/opetusteknologian-innovaatio-thinglink-korkeakoulun-tyovalineena/) (FI, 2021)

#### **Yhteisöjä**

[Thinglink opetuksessa](https://www.facebook.com/groups/532669946920093) -Facebook~ryhmä (FI)

#### **Videoita - Videos**

- [Thinglink Education Youtube channel](https://www.youtube.com/channel/UCoEFzyhf3bB8OyfNfHeuasQ) (EN, official)
- [How to Tutorial](https://www.youtube.com/watch?v=HVWdmYoAhpM) (EN, 2022)
- [How to Thinglink it](https://www.youtube.com/watch?v=JlOEwMG6pwU) (EN, 2021)
- [Canva and Thinglink Webinar](https://www.thinglink.com/blog/canva-thinglink-webinar/#.YW_vIxozZPY) (EN, 2021)
- [Ideas for teachers](https://www.youtube.com/watch?v=xhnWxtT4Myg) (EN, 2021)
- [Thinglink Tutorial](https://www.youtube.com/watch?v=YV6erR4-zm8) (EN, 2021)

#### **Logging in the first time**

- 1. Open your browser and go to [https://www.thinglink.com.](https://www.thinglink.com/)
- 2. Click on the menu icon in the top right corner.

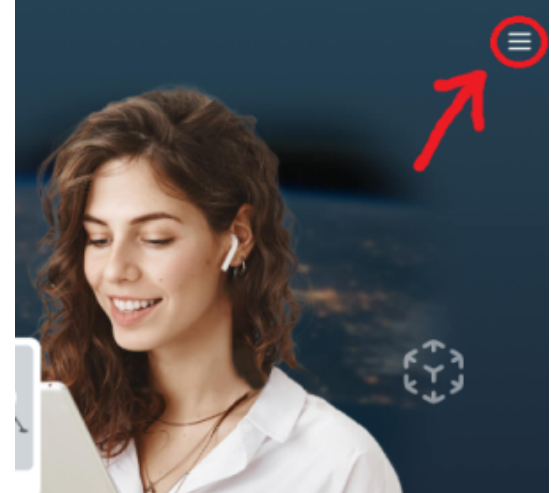

3. Click on Log in.

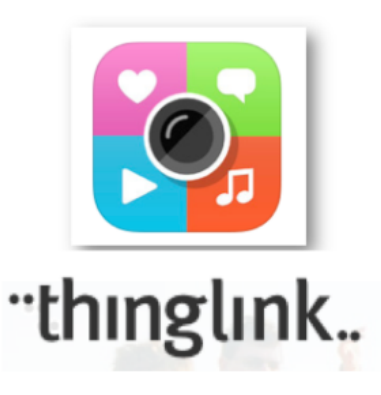

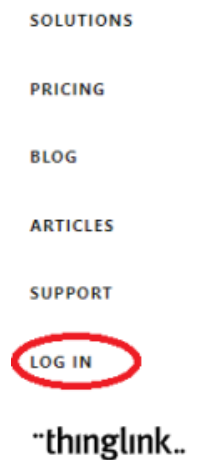

4. Click on the Microsoft icon (sign in with Microsoft account).

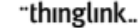

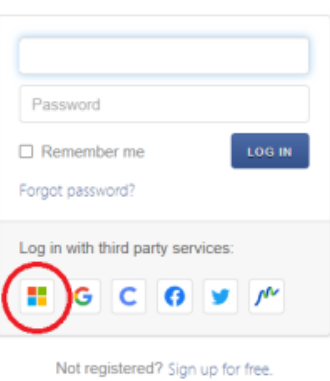

5. 5. Sign in using the format [username@metropolia.fi](mailto:username@metropolia.fi) (short username, not the email address).<br>6. Sign in again using the format username@metropolia.fi (short username, not the email add Sign in again using the format [username@metropolia.fi](mailto:username@metropolia.fi) (short username, not the email address).

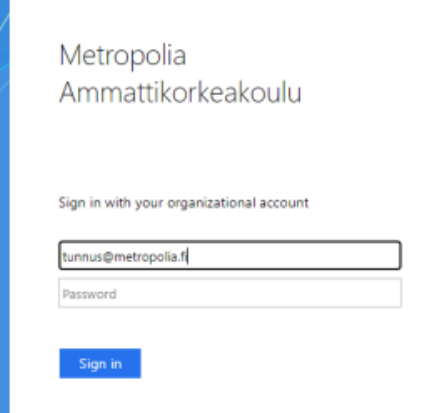

7. Choose your desired purpose from the two options.

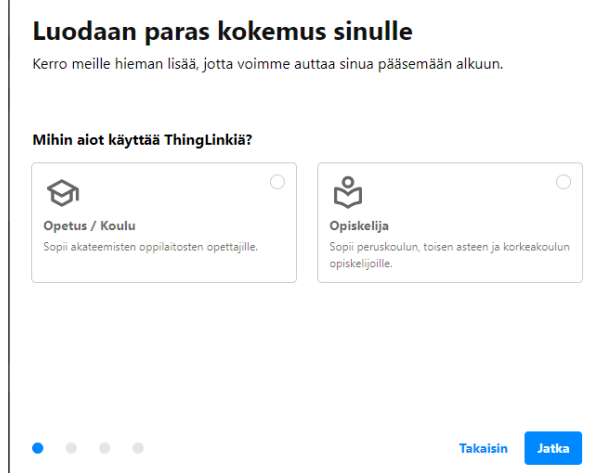

L. 8. Thinglink is now available for you to use. Explore the instructions for using Thinglink with Microsoft products at: [Using ThingLink with Microsoft.](https://support.thinglink.com/hc/en-us/articles/360051171273-Using-ThingLink-with-Microsoft)

# **Targets of use**

- brainstorming
- group work
- illustration
- advertising campaign
- interactive photos and videos
- quizzes

[Suomeksi.](https://wiki.metropolia.fi/display/tietohallinto/Thinglink)

## **Terms of Service**

The application belongs to the authorized work and study tools in Metropolia.

Metropolia students and staff members use the service with their Metropolia accounts. [Links to guides.](https://wiki.metropolia.fi/display/itservices/Cloud+services)

User support is provided by the Metropolia IT Services [Helpdesk.](http://hd.metropolia.fi/) The user is responsible for backing up the files they store in cloud services. More information: [Saving Files](https://wiki.metropolia.fi/display/itservices/Saving+Files)

[Terms of Service](https://amme.metropolia.fi/cloud/) of Metropolia cloud services must be applied by each user.

[Secure use of cloud services.](https://wiki.metropolia.fi/display/itservices/Secure+use+of+cloud+services)